## **Outlook für Windows - einzelne Tage in unterschiedlichen Outlook-Kalendern anzeigen**

Bei der Terminplanung werden oftmals unterschiedliche nicht aufeinanderfolgende Tage von unterschiedlichen Besprechungsteilnehmern angefragt.

In diesem Beispiel wird der 23. und 27. Oktober im Kalender von Markus Eckert und vom Besprechungsraum eO-102 dargestellt.

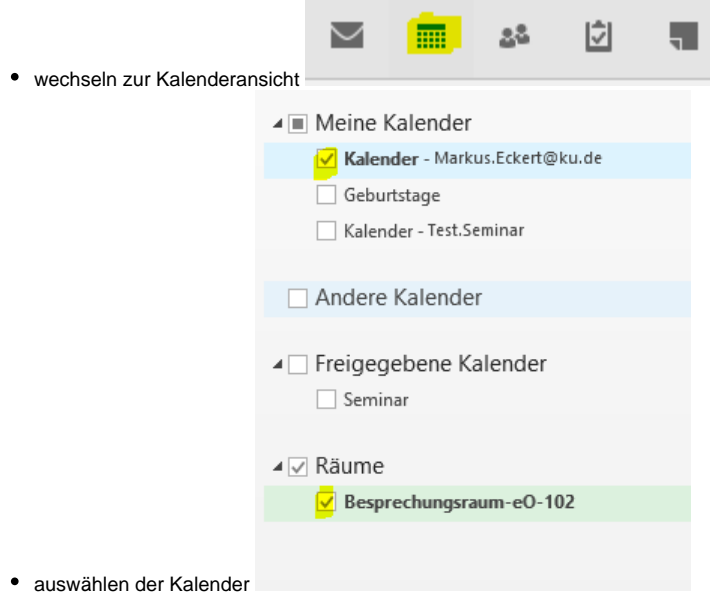

- ersten Tag auswählen und anschließend den zweiten mit gedrückter STRG-Taste auswählen
- man erhält eine übersichtliche Liste mit den zwei ausgewählten Tagen

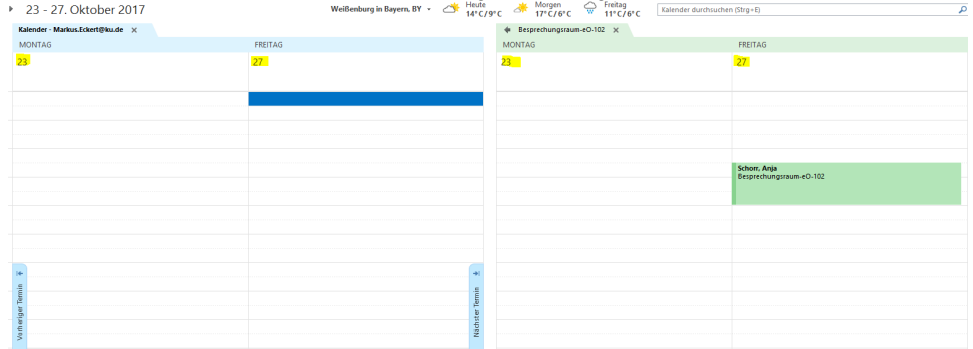